# eSIMについて

eSIMは、端末内にあらかじめ埋め込まれた本体一体型のSIMです。 eSIM対応端末であればUSIMカードのように本体にSIMカードを差し 替えることなく、ご契約と設定のみで回線をご利用いただくことが できます。

### eSIMのお取り扱い

eSIMのお取り扱いについては、下記のウェブサイトをご参照く ださい。 https://ymobile.jp/s/NyKTq

### eSIMをダウンロードする

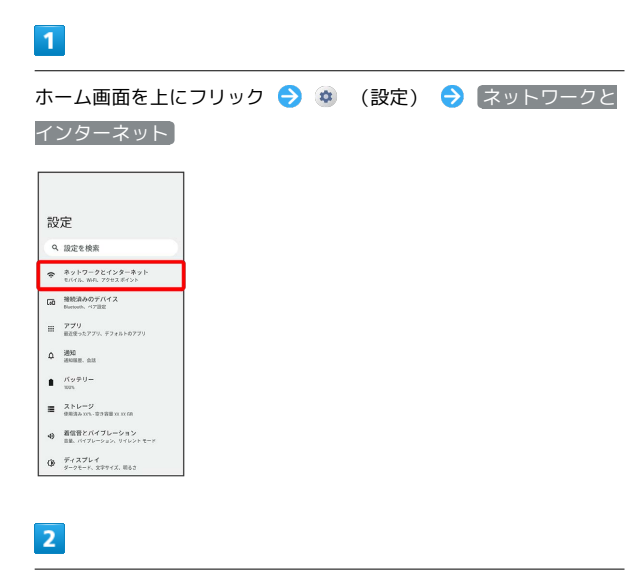

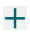

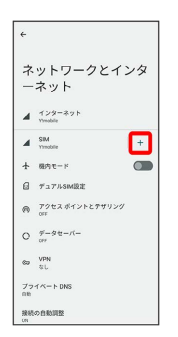

・USIMカードを取り付けていない場合は、 SIM をタップしてくだ さい。

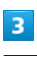

### SIM をダウンロードしますか?

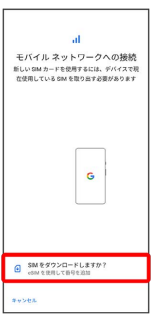

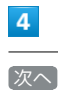

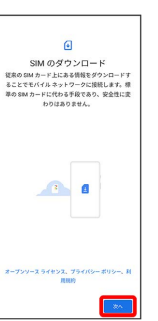

# $\overline{\phantom{a}}$

#### QRコードをスキャン

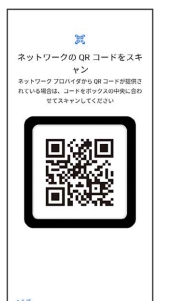

・状況によって上記手順が表示されずに、次の手順に進む場合があ ります。

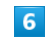

ダウンロード

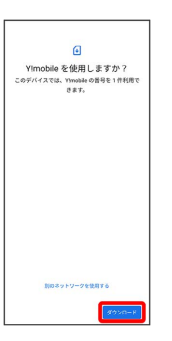

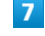

確認コードを入力 → 続行

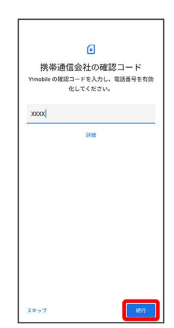

# $\overline{\mathbf{8}}$ 閉じる il<br>ダウンロードが完了しました<br><sub>このSM を抗にするには||設計に移動してくだ<br><sub>さい</sub></sub>  $|nc3\rangle$  $\mathbb{R} \mathbb{R}^+$

**※ eSIMのダウンロードが完了します。** 

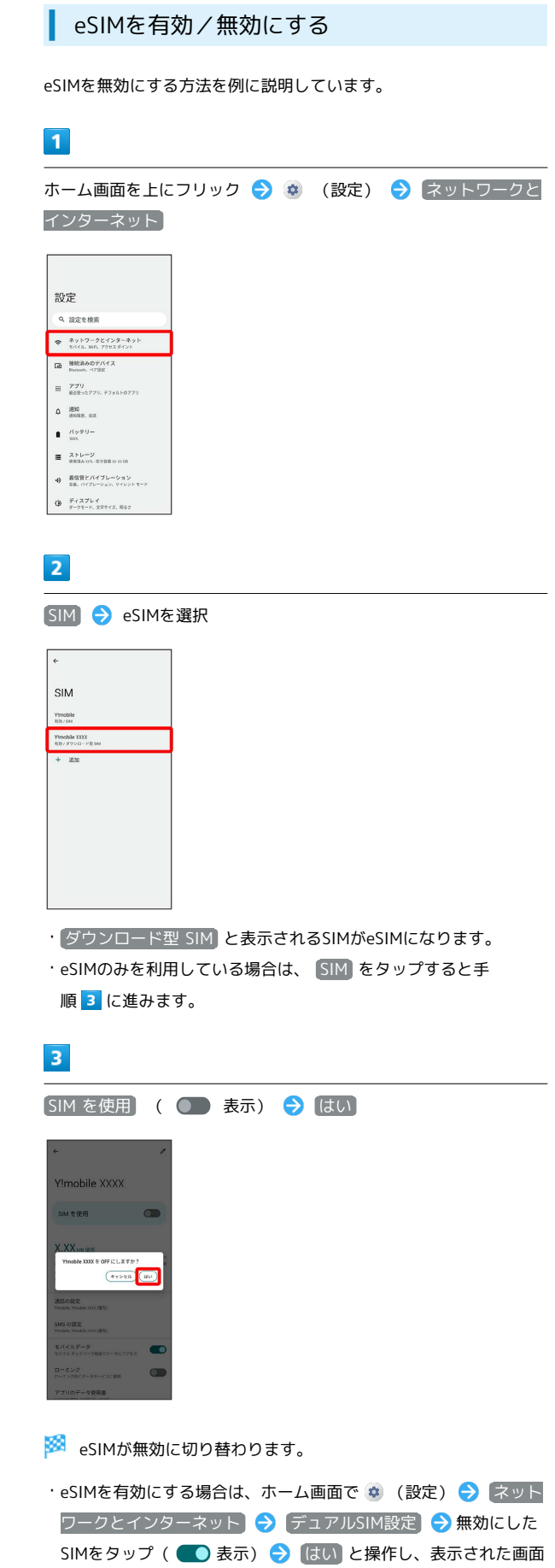

で使用するSIMを選択してください。

÷

## eSIMを消去する

## $\boxed{1}$

ホーム画面を上にフリック → (設定) → ネットワークと インターネット  $\Gamma$ 

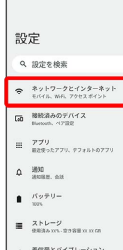

 $\Phi \quad {\underbrace{\mathsf{R}}\mathsf{S}} {\mathsf{S}} \mathsf{R} \varepsilon \wedge \varepsilon \wedge$  $\Phi \xrightarrow[\scriptstyle{g \to g} \gamma \gamma \gamma \gamma + \gamma] \chi \otimes \gamma \gamma \gamma \chi \otimes \gamma \gamma \gamma \chi \otimes \gamma$ 

# $\overline{2}$

SIM → eSIMを選択

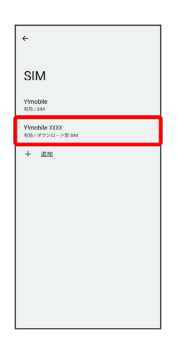

- · ダウンロード型 SIM と表示されるSIMがeSIMになります。
- · eSIMのみを利用している場合は、 SIM をタップすると手 順 3 に進みます。

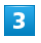

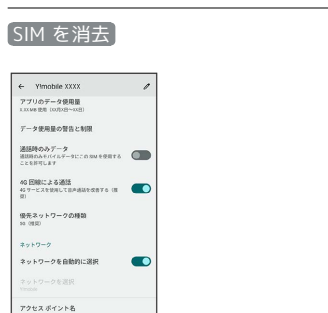

26 の許可<br>SHITERTAD RTM MHILOTINHM<br>SWHITHOMAGAD RTM MANUTURING

SM & WE

## $\overline{4}$

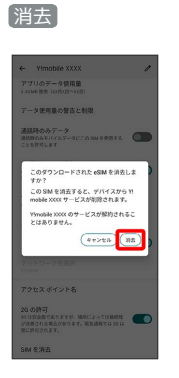

※ eSIMが消去されます。

## B eSIMを消去した場合

eSIMを消去した後に再度eSIMを利用する場合は、eSIMダウン ロード用のQRコードの再発行が必要になります。

eSIMを消去した場合でも、ご契約が解除されたわけではありま せん。